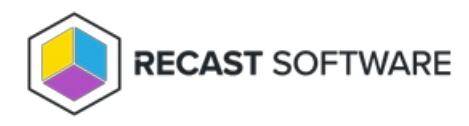

## Configure Proxy to Run Actions as a Service Account

Last Modified on 07.16.24

A Recast Proxy can be used to run Right Click Tools actions under a service account. This can allow users who don't have local admin rights to run actions.

To set up an [authorized](http://docs.recastsoftware.com/help/right-click-tools-authorize-proxy) proxy to run actions, you'll need to [create](http://docs.recastsoftware.com/help/right-click-tools-create-proxy-route) a proxy route, and reorder your routes to ensure that actions are run via the service account proxy.

New routes appear at the bottom of the table on the RMS **Routes** page. To make all actions run through the service account proxy, you **must** move the new proxy route above the Console Extension route in the table. Changes to the route order are saved automatically.

Copyright © 2024 Recast Software Inc. All rights reserved.